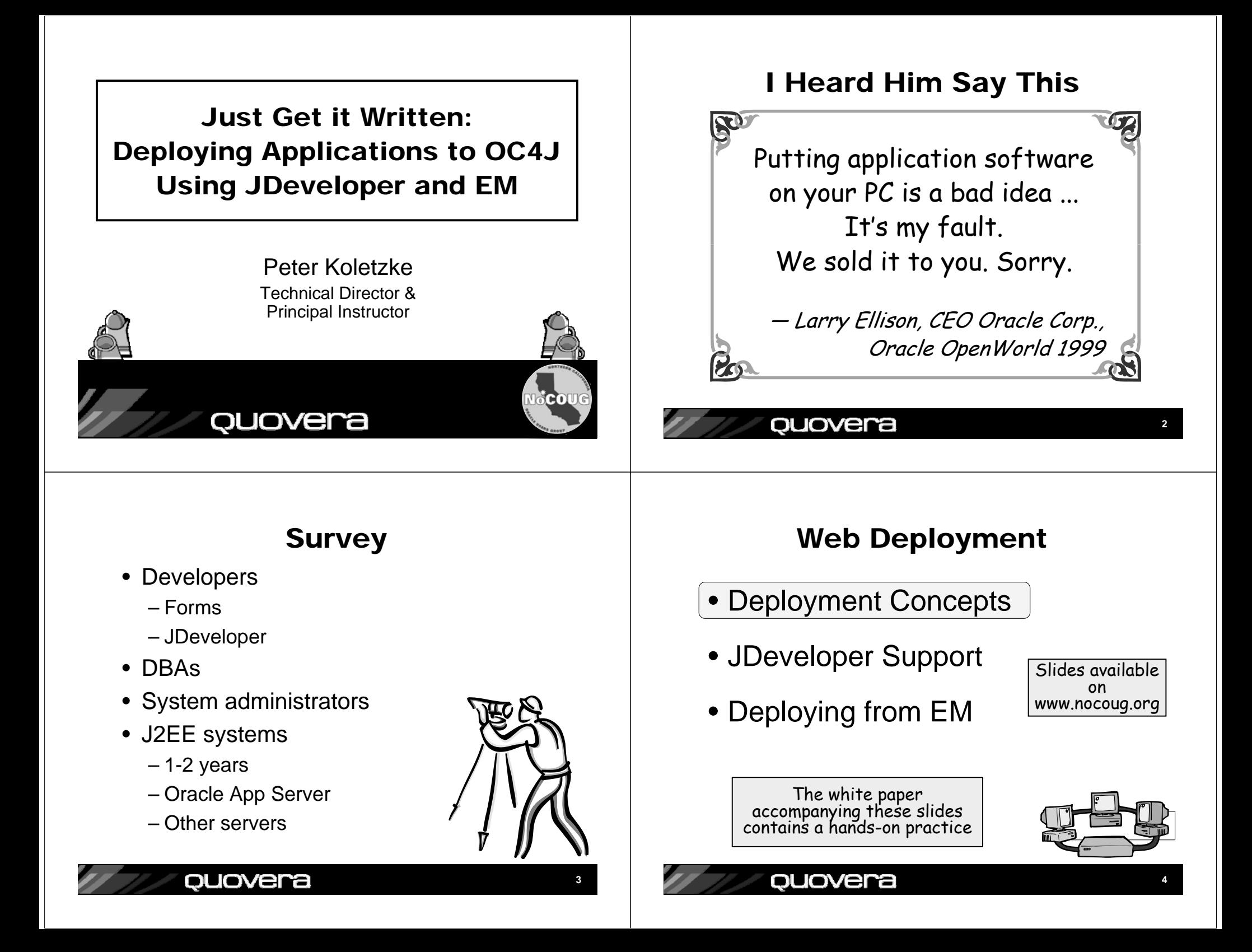

## Preparation for Deployment

- Development and testing complete
- Required libraries identified
- Application server is available
	- Has an appropriate web container (JVM) process
		- For example, OC4J for JSP or UIX
	- You know the server administrationpassword
		- Or know someone who knows
		- Needed to copy files to the server

### quovera

### Enterprise Application Archive (EAR)

- •Contains one or more WAR (application) files
- A file you deploy
- Copy to the app server directory: OC4J\_HOME/j2ee/home/applications
	- App server processes new EAR files when restarting
	- Can also process EAR files without restarting
- The app server expands this into its component WAR files

– Each WAR file goes into a directory

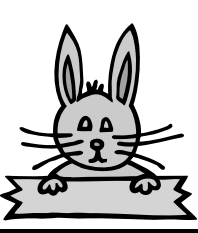

**7**

**5**

## Deployment Objectives

- Ensure that all required libraries are available
- Ensure that library versions match between development and deployment
- All JDev projects needed must be deployed
	- Model
	- ViewController
- Files must be archived into specially formatted J2EE JAR files
	- WAR
	- EAR (if more than one application)

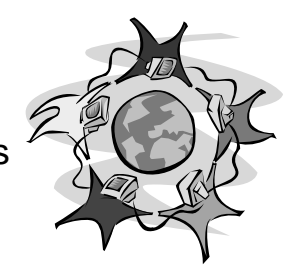

**6**

**8**

#### ouovera

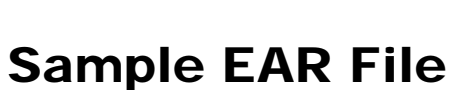

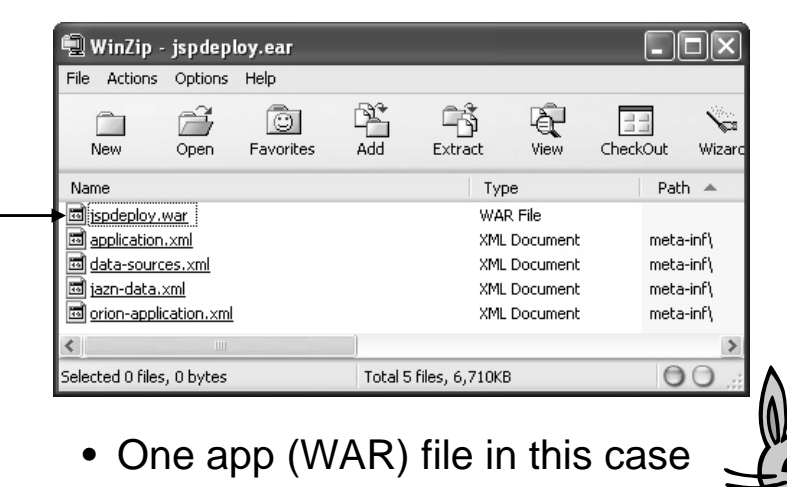

• Several XML configuration files

ouovera

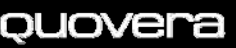

corresponding to its name – Then it expands the WAR files

## Web Application Archive (WAR)

- Also called, *Web Archive*
- Can alternatively be deployed without an EAR
- Contains all files required for an application
- Contains files or directories inside WEB-INF (the main runtime directory)
- Copied to server and expanded into separate files by the server  $\sqrt[n]{e}$ .
	- Inside a directory named the same as the WAR file

quovera

## Deployed Directory Structures

• Directory under  $\Box$   $\Box$  i2ee j2ee/home/  $\Box$   $\Box$  home applib) applications 田 application-deployments • EAR file here $\Box$  applications  $\blacktriangleright \boxdot \bigoplus$  testispapp • WAR file herein Meta Inf – All files in the  $\blacktriangleright$   $\Box$   $\Box$  testispapp WAR file  $\Box$   $\Box$  WEB-INF expanded into  $\boxplus$   $\Box$  classes this directory à iь • Publicly available files in WEB-INF

## Sample WAR File

• App server extracts files into the ../applications/ <app> directory – <app> is the name of the

WAR file

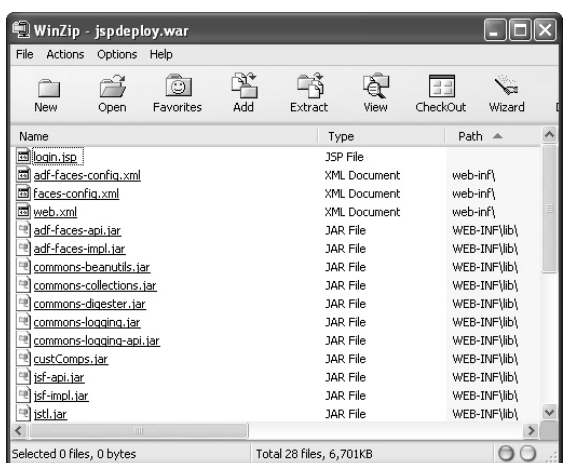

### ouovera

**10**

## Web Deployment

- Deployment Concepts
- JDeveloper Support
- Deploying from EM

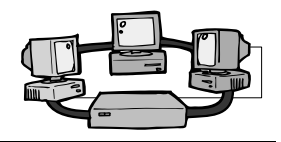

#### ouovera

**11**

## Two Big Steps

- 1. Prepare a WAR deployment profile
	- Specify what to deploy
		- Application projects
		- •ADF BC projects
		- •Required libraries
- 2. Deploy using the deployment profile
	- This creates the WAR and EAR
	- JDev copies them to the server

**Alternative to 2**: Prepare the EAR using JDev and copy it to the server using Enterprise Manager (an Oracle iAS utility).

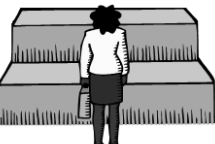

**13**

### ouovera

## Deployment Profile

- Yet another XML file containing properties
- Select the ViewController project and select WAR File in the New gallery
- This will find dependencies on ADF BC projects and libraries

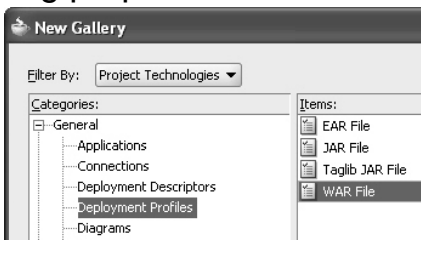

- No need to deploy ADF BC projects separately
- New gallery starts the Deployment Profile Wizard
- The profile is visible in the ViewController node for Resources
- Create separate deployment profiles for separate purposes – multiple targets, etc.

### ouovera

**15**

## Testing in Standalone OC4J

- Between running the app in JDeveloper and deploying to the server run this test
- You need to set up the OC4J standalone instance
	- OC4J is part of Oracle iAS app server
	- Included with JDeveloper for standalone
- Ensure that the OC4J versions are compatible

– App server vs local standalone

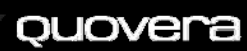

ouovera

## Deployment Profile Wizard

**14**

**16**

Demo

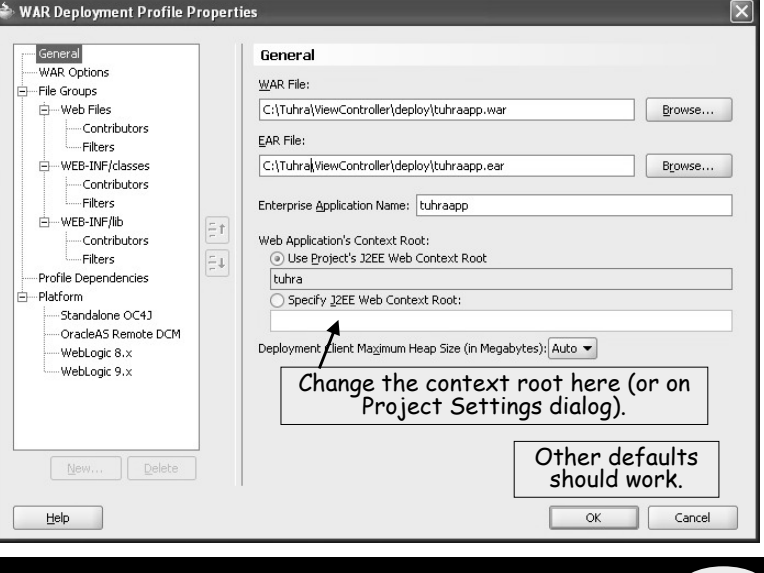

## Deploying From JDeveloper

- Assumes OC4J standalone has been set up and is running and the JDeveloper app server connection is set up
	- See hands-on practice for those steps
- Deploy to | <app server connection> from right-D ViewController Application Sources **E** Resources click menuMessages.properties Luhraapp.deplo Web Content on the LocalOC4J Deploy to WARTHE i i help New Connection. deployment in mages Deploy to EAR file ⊕ i pages **X** Delete Delete profile **Demonstrative Compare With NEB-IN** quovera

**17**

**19**

## What Next?

- Wait and watch
	- JDeveloper will build the WAR and EAR files in the project directory

Deployment started. ----Mar 22, 2007 1:09:19 AM Target platform is Standalone 0C4J 10g 10.1.3 (Local0C4J3). Wrote WAR file to C:\J2EEClass\JSPDeploy\ViewController\deploy\jspdeploy.war Wrote EAR file to C:\J2EEClass\JSPDeploy\ViewController\deploy\jspdeploy.ear

- Then it copies the WAR file to the server instance
- Message log window will show progress

ouovera

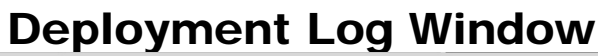

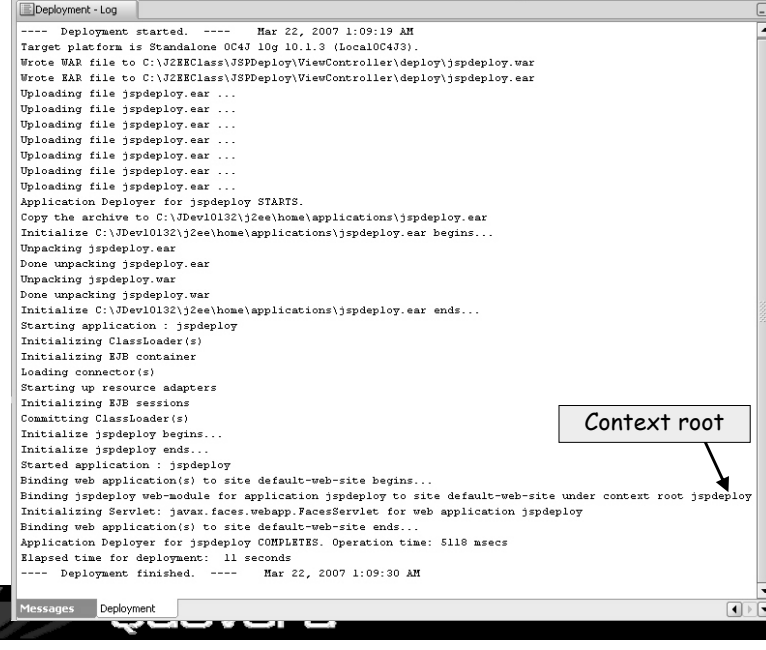

## Test the Application

- Close JDeveloper if you are skeptical
- In browser, run the application URL
	- In this case, http://localhost:8888/jspdeploy
	- This opens the default page
- Test the app and close the browser
- The EAR file will be deployed to the directory indicated in the Log window

Application Deployer for jspdeploy STARTS. Copy the archive to C:\JDev10132\j2ee\home\applications\jspdeploy.ear

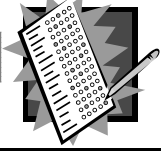

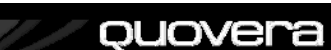

## Connections Navigator

- The JDev server connection contains a list of deployed applications
- You can act on these using JDeveloper

ouovera

- Undeploy
- Start
- Stop

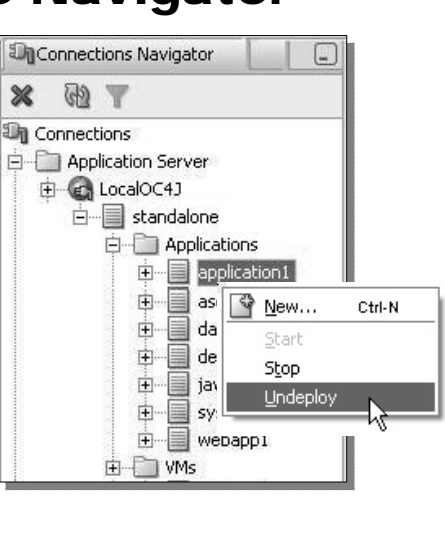

### Web Deployment

- Deployment Concepts
- JDeveloper Support
- Deploying from EM

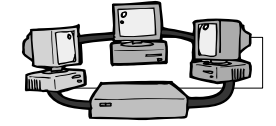

**22**

### ouovera

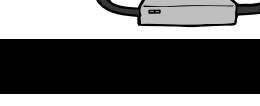

## Deploying From EM

- Enterprise Manager is usually under the control of the app server administrator
	- (Be kind to your app server administrator)
- You need to package the EAR file and let them know where it is
	- Select "Deploy to WAR File" from the deployment profile node in the navigator
- The administrator will deploy the EAR file to a new or existing application node
	- Setting up the application is a one-time task
	- Deploying the app after the setup is easier than before the setup

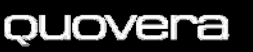

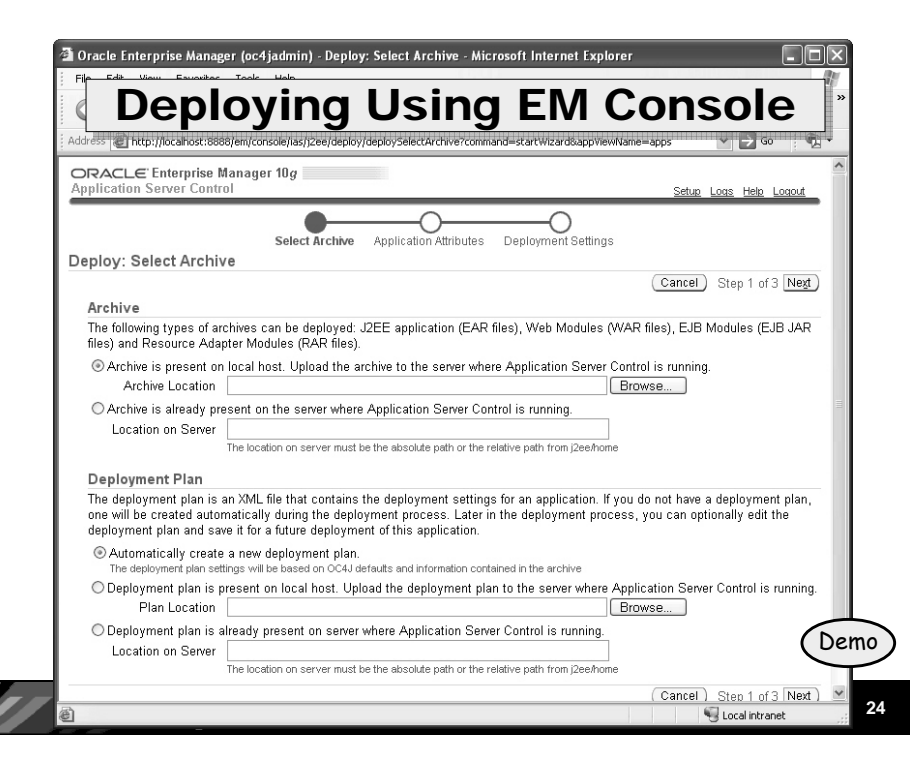

## Tips

- Examine other deployment files – orion-application.xml – OC4J-specific
- Always undeploy first
	- You cannot redeploy before undeploying
- Do not do multiple deploys and undeploys in the same OC4J session
- If the deployment fails restart the OC4J instance
- If that fails, restart the app server instance
- If that fails, restart the machine

### quovera

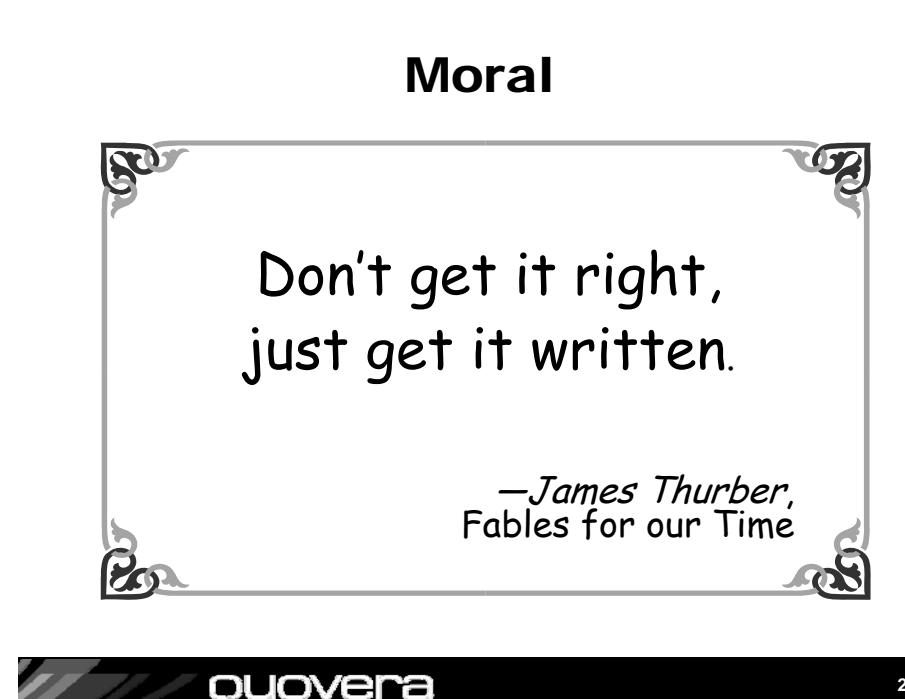

# Summary

- J2EE web applications are deployed to the app server using EAR files
- EAR files contain WAR files
- WAR files contain application files and all required libraries
- JDeveloper's deployment profile helps gather the files
- Run a utility to create the EAR file and deploy to the app server
- Alternatively, use Application Server (EM) Console

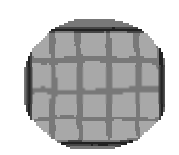

**26**

### ouovera

ouovera

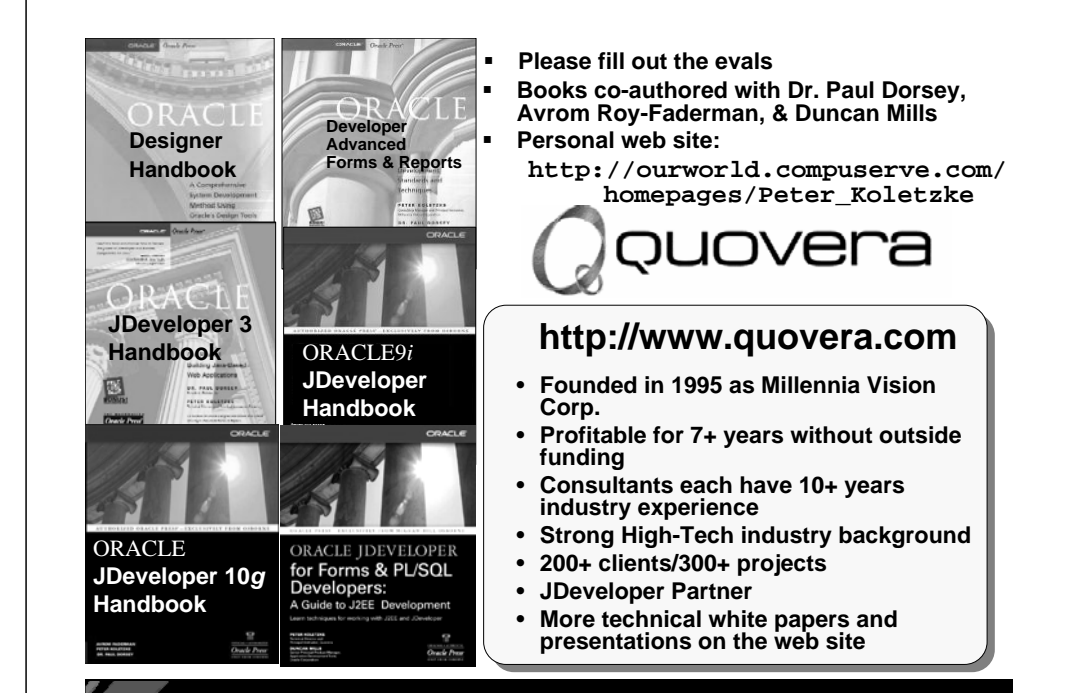

**27**